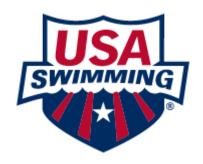

## **USA Swimming Registration**

- 1. A parent must be logged in first to register their swimmers.
- 2. First all parents will need to create a new login at www.usaswimming.org old logins do not work anymore.
- 3. If the parent has had a login previously, the new login process gives them the option to search for and link to their old account. It is important to link old accounts if the parent is an official, coach, or has other certifications so those certifications will be linked to this new login. If they didn't have a login previously, they can just register without worrying about linking.
- 4. Once the parent has completed setting up their new login they should then use this link or scan QR Code to register their swimmers and them if official/other:

https://omr.usaswimming.org/omr/welcome/06AC48F0A6496A

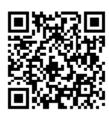

- 6. If the swimmer is a returning swimmer, the parent should use the child's name and birthday to search for their previous registration and click on the swimmer's name in the search results.
- 7. The parent can fill in any missing information and emergency contact information.
- 8. The registration type that should be chosen is "Premium Athlete"
- 9. After completing payment, the registration is complete.